# NetBSD as Bluetooth Personal Area Network (PAN) Access Point

Ryo ONODERA <ryo@tetera.org> <ryoon@NetBSD.org>

Japan NetBSD Users' Group BOF 2019 2019-07-06 at U-Tokyo Takeda blg.

#### **Bluetooth PAN** とは

- Bluetooth 経由で周辺にある PC やスマートフォン 間で LAN を構築する技術らしい。
- Android での Bluetooth tethering というの は、 PAN を使っているようです。
- iOS デバイスの Bluetooth 経由のインターネット接 続の共有も同様 (?)
- Ad-hoc Group Network (GN) とは違う。

## なぜ **Bluetooth PAN** なのか

- Windows 端末から NetBSD につなぎたい。
- 最初はシリアルコンソールを使っていた。
	- Windows 側にも NetBSD 側にも USB シリアルア ダプターを使っていた。
	- ケーブルが長くなり面倒。
- Ethernet でクロス接続にした。
	- X も forward でき便利。
	- だが有線なのは面倒。

## なぜ **Bluetooth PAN** なのか

- なので無線で接続したい。
- だが、 Wi-Fi は既に使用済みで、 Windows では 2 つの Wi-Fi AP に同時に接続できないっぽい。
- 空いているのは Bluetooth くらいしかない。
- Bluetooth 経由のシリアルコンソールか PAN か ?
	- X が forward できると嬉しい。

### **PAN** に参加するモード

- PAN ユーザーと PAN アクセスポイントというのが ある。
- The NetBSD Guide に、例えばスマートフォンの提 供する PAN アクセスポイントに PAN ユーザーとし て NetBSD 端末をつなげる方法は書かれている。
- https://www.NetBSD.org/docs/guide/en/chapbluetooth.html

## **PAN** アクセスポイントになる

- PAN ユーザーになるのにも、 PAN アクセスポイン トになるのにも、 btpand(8) を使う。
- Bluetooth 機能を使うための、基本的な設定は変わ らずに必要。
- /etc/rc.conf に bluetooth=YES を指定しておくと、 必要な daemons が起動できる。
- kernel のサポートも当然必要。

### **Bluetooth** の基本的な設定

- % btconfig ubt0 inquiry のように実行すると、 ( 使 える Bluetooth デバイスが USB 接続の Bluetooth デバイスの 1 つ目である場合 ) 、周囲の Bluetooth デバイスを一覧できる。
- bdaddr に表示される物理アドレスを /etc/ bluetooth/hosts に、 /etc/hosts ファイル風に登録 しておく。
- 7 / 13 ● 以下では、 phone という名前で登録しているとす る。

## **PAN** アクセスポイント

- $\cdot$  % btpin -d ubt0 -a phone -r -l 6
- 6 桁の PIN コードを phone 端末用に発行する。
- $\bullet$  # btpand -d ubt0 -s NAP
- ここで、 phone を指定しないで btpand を起動する とアクセスポイントになる。
- 勝手に tap(4) を作って使う。

#### つなぎ方

- スクリーンショットはないのですが…
- Windows 10 だと、まずペアリングする。
	- この時にさきほど btpin で発行した 6 桁の PIN コードが必要。
- その上で、 Bluetooth パーソナルネットワーク接続 する。
- れば Windows から NetBSD にはログインできる。<sub>9/13</sub> ● お互いに同じサブネットの適当な IP アドレスを振

### 良く分かっていないこと

- 非常に帯域が狭い気がする。
- PIN コードがいつまでキャッシュされるのか ?
- 起動時に btpand を有効にするベストな方法
- 勝手に接続が切れていることがある。 (Windows 10 の問題かも )

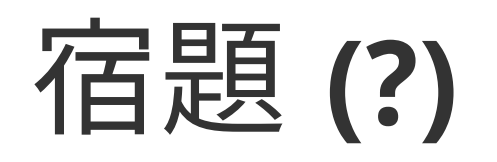

- The NetBSD Guide に書く (PAN ユーザーについて は書いてある)。
- Android スマートフォンの SSH クライアントから login してみる。 ( 安定性も分かるかも )

### ここまでで終わりですが…

- Kaby Lake Refresh で i915drmkms は含めて動いて いる。 (HP Spectre x360 13-inch ae019TU; 2017)
- USB Type-C は使えなかったのだが、最近は起動時 に刺しておけばほぼ使える (xhci1: xHCI version 1.10 が見えるようになった )→ しかし self powered hub は電源が供給されて来ない。
- Thunderbolt 3 の video 出力も動く。
- ACPI の acpibat や fixed button が動かない。

#### 追加

- Touch screen の calibration を amd64 でどうするの が正解なのか ?
- AWS の ena(4) ネットワークアダプターが NetBSD/ amd64 で動かない。 msaitoh@ さんに patch をも らっているのに情報提供できていない。
	- rumprun の fs-utils を使う等で NetBSD kernel の差し替えを簡単にできないと…